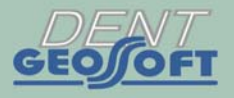

# **ESTUS**

# РУКОВОДСТВО ПО ЭКСПЛУАТАЦИИ

 $\mathbb{C}$ 

АППАРАТ ДЛЯ ЭЛЕКТРООДОНТОДИАГНОСТИКИ ПУЛЬПЫ ЗУБА

# **ESTUS PULP**

### *Поздравляем Вас с удачным приобретением!*

*! При покупке аппарата обязательно проверяйте комплектность поставки, наличие и правильность заполнения гарантийного талона, свидетельства о приемке и отметок о продаже изделия.* 

*! Прежде чем использовать изделие, внимательно ознакомьтесь с настоящим руководством. Сохраните руководство для будущего использования.* 

*! При возникновении вопросов в процессе эксплуатации изделия обращайтесь за консультацией к производителю. Тел.: +7(495)663-22-11* 

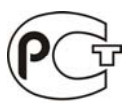

Регистрационное удостоверение: № РЗН 2015/3393 Декларация о соответствии: ROCC RU Д-RU.AД37.В.04326/18 and the state of the state of

# **СОДЕРЖАНИЕ**

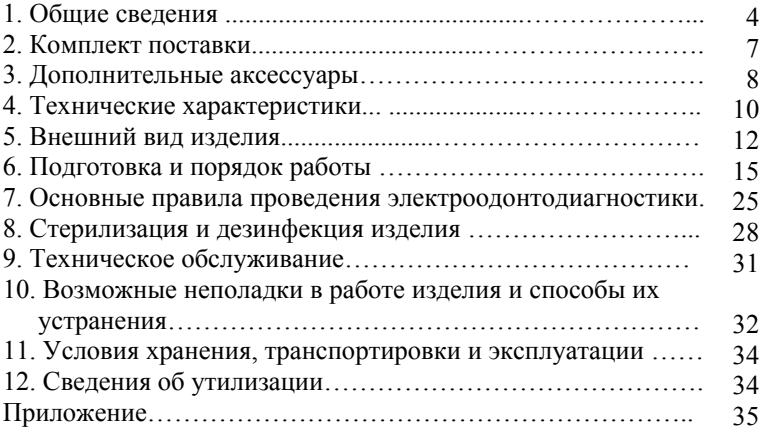

# **1. ОБЩИЕ СВЕДЕНИЯ**

**1.1. Назначение изделия:** Аппарат «Estus Pulp» предназначен для определения клинического состояния пульпы зуба электроодонтодиагностики (ЭОД).

**1.2. Показания к применению:** Аппарат предназначен для использования в стоматологии (эндодонтии). *Производитель не несет ответственность за любые нежелательные опасные ситуации, возникшие при использовании аппарата не по назначению.*

**1.3. Область применения:** Аппарат может эксплуатироваться ИСКЛЮЧИТЕЛЬНО в медицинских учреждениях.

**1.4. Потенциальные потребители:** ИСКЛЮЧИТЕЛЬНО врачиспециалисты, имеющие лицензию на стоматологическую практику.

**1.5. Противопоказания:** Не допускается использовать изделие при лечении пациентов с кардиостимуляторами.

**1.6. Побочные эффекты:** Не выявлены

#### **1.7. Вид и продолжительность контакта с пациентом:**

*Вид контакта* **-** Изделие, контактирующее с системой «каналдентин» и со слизистыми оболочками ротовой полости человека. *Продолжительность контакта* - Изделие кратковременного контакта многократного использования (Изделие категории А)

**1.8. Принцип действия:** Оценка порога чувствительности пациента к раздражению электрическим током. При патологических процессах в зубах и околозубных тканях снижается возбудимость нервных рецепторов пульпы и, как следствие, изменяется чувствительность пациента к величине раздражающего диагностического электрического тока. В зависимости от величины диагностического тока, приводящей к чувствительности пациента на электрическое воздействие, диагностируется состояние пульпы исследуемого зуба, что позволяет определить «причинный» зуб, поставить предварительный диагноз и определить план лечения.

#### **1.9. Функциональные возможности:**

- Режим автоматического изменения скорости нарастания диагностического тока во всем диапазоне значений
- Индикация результата диагностики на светодиодной линейке наконечника;
- Звуковая индикация в процессе работы и функция регулировки уровня громкости звукового сигнала;
- Индикация разряда источника питания;
- Функция энергосбережения;
- Возможность расширения функционала изделия в части настроек и индикации значений его рабочих параметров при работе изделия в составе Стоматологического комплекса «Estus» совместно с основным блоком управления «Estus Multi (Plus)»\*.

*\* не входит в комплект поставки и приобретается отдельно за дополнительную плату.* 

# **1.10. Меры безопасности и предупреждения**

**!**Используйте изделие только с оригинальными принадлежностями фирмы "Геософт Дент" *(см. раздел 3).*

**!** Не разбирайте и не вносите изменений в конструкцию изделия.

**Разборка аппарата, нарушение его целостности отменяет действие гарантии.** 

**!** Избегайте попадания любой жидкости во внутрь корпуса изделия.

**!** Не используйте изделие вблизи легко воспламеняемых веществ. Изделие не пригодно для использования в присутствии воспламеняемых анестетических смесей с воздухом, кислородом или оксидом азота.

**!** Используйте только стерильные и продезинфицированные компоненты изделия. Стерилизацию и дезинфекцию компонентов изделия необходимо проводить непосредственно перед первым его использованием, а также, во избежание перекрестного заражения, после каждого пациента *(подробнее см. раздел 8).* 

**!** При работе в полости рта пациента используйте коффердам.

**!** Данный аппарат требует применения специальных мер для обеспечения электромагнитной совместимости (ЭМС) и должен быть установлен и введен в эксплуатацию в соответствии с информацией, относящейся к ЭМС, приведенной в Приложении настоящего руководства. В частности, не следует использовать аппарат вблизи ламп дневного света, радиопередающих устройств и пультов дистанционного управления.

**!** Возможно нарушение работы аппарата при его использовании в зоне сильных электромагнитных помех (ЭМП). Не используйте изделие рядом с оборудованием, излучающим электромагнитные волны. Помехи могут иметь место вблизи оборудования, маркированного символом (\*)

**!** Не используйте изделие совместно с другим оборудованием или в составе другого оборудования, не предусмотренного производителем.

**!** Не используйте принадлежности, преобразователи и кабели,

отличные от указанных ниже, это может привести к увеличению помехоэмиссии или снижению помехоустойчивости изделия. Производитель гарантирует электромагнитную совместимость следующих элементов: *рабочий кабель с максимальной длиной 105 см*; *кабель зарядки с максимальной длиной 1,8м*

**!** Изделие нормально работает при температуре 10-35°С, относительной влажности воздуха не более 80%, атмосферном давлении (101±3) кПа. Любое нарушение указанных ограничений может привести к сбоям в работе изделия.

# **2. КОМПЛЕКТ ПОСТАВКИ**

- Блок управления «Estus Pulp» 1 шт
- Аккумуляторный блок 1 шт
- Щуп «ЭОД» стандартный (Ø 1,2 мм) 1 шт
- Кабель *(micro pin 2 mm, single)*  1 шт
- Загубник «Oral Hook» 1 шт
- Подставка «Estus One-B» $*$  1 шт
- Зарядная станция «Estus Energy-S»\*- 1 шт
- Кабель зарядки USB-А USB-B\* 1 шт
- Блок питания (USB-разъем) 1А\* 1 шт
- Руководство по эксплуатации «Estus Pulp» 1 шт
- Гарантийный талон «Estus Pulp» 1 шт
- Гарантийный талон «Estus Energy-S/D»\* 1 шт

*\* Данные компоненты поставляются при необходимости* 

# **3. ДОПОЛНИТЕЛЬНЫЕ АКСЕССУАРЫ**

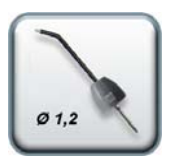

#### **Щуп «ЭОД» стандартный (Ø 1,2 мм) ГЕ99.147.000**

Используется в качестве активного электрода при проведении процедуры эод.

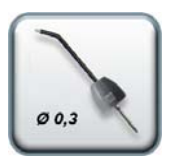

## **Щуп «ЭОД» острый (Ø 0,3 мм) ГЕ99.148.000**

Используется в качестве активного электрода при проведении процедуры эод.

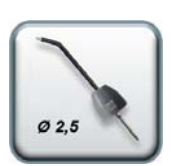

**Щуп «ЭОД» тупой (Ø 2,5 мм) ГЕ99.149.000**  Используется в качестве активного электрода при проведении процедуры эод.

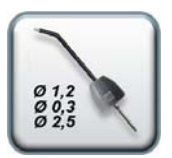

**Набор щупов«ЭОД» ГЕ99.150.000**  Состав набора: Щуп «ЭОД» стандартный - 1 шт Щуп «ЭОД» острый - 1 шт Щуп «ЭОД» тупой - 1 шт

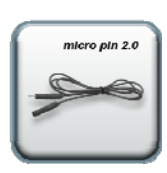

**Кабель «Signal Line» (single) ГЕ99.162.000**  Кабель для проведения процедуры эод. Длина - 103± 2 см Разъем – micro pin  $(2 \text{ MM})$ 

#### ESTUS PULP

#### **Загубник «Oral Hook» (3шт/1 шт) ГЕ99.062.000 / ГЕ99.123.000**

Используется в качестве пассивного электрода при проведении процедуры эод. Закрепляется на губе пациента.

#### **Аккумуляторный блок ГЕ99.205.000**

Дополнительный аккумуляторный блок для наконечника «Estus Pulp» (2х3.7В,800мА/ч)

#### **Блок управления «Estus Multi (Plus)» ГЕ28.000.000**

Внешний апекслокатор и блок управления для расширенной настройки и индикации рабочих параметров наконечника «Estus Pulp»

#### **Блок питания (USB-разъем) 1А**

Модель: Robiton USB1000/White Входное напряжение - (100-240) В, ~50/60Гц Выходное напряжение - 5 В; 1А.

#### **Зарядная станция «Estus Energy-S»**

**ГЕ42.000.000** Однопортовая зарядная станция для зарядки аккумуляторного блока наконечника «Estus Pulp»

#### **Зарядная станция «Estus Energy-D»**

**ГЕ39.000.000** Двухпортовая зарядная станция для одновременной зарядки двух аккумуляторных блоков наконечника «Estus Pulp»

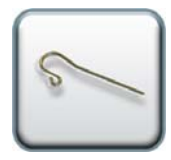

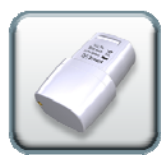

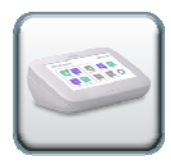

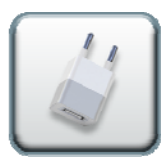

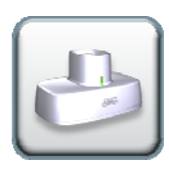

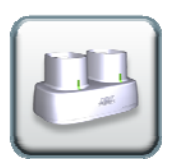

**Подставка «Estus One-B» ГЕ99.208.000**  Однопозиционная подставка для наконечника «Estus Pulp»

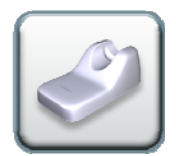

**Подставка «Estus Two-B» ГЕ99.209.000**  Двухпозиционная подставка для всех наконечников серии «Estus»

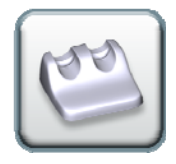

*! Аксессуары поставляются отдельно за дополнительную плату*

# **4. ТЕХНИЧЕСКИЕ ХАРАКТЕРИСТИКИ**

Электрические и эксплуатационные характеристики изделия соответствуют требованиям Российских стандартов: ГОСТ Р 50444- 92, ГОСТ Р МЭК 60601-1-2010, ГОСТ Р МЭК 60601-1-2-2014, а также ТУ 9442-003-56755207-2013.

#### **4.1. Наконечник «Estus Pulp»:**

- Источник питания Li-Ро аккумуляторный блок (2х3,7В; 800мА/ч)
- Защита от поражения электрическим током Изделие с внутренним источником питания. Рабочая часть типа ВF;
- Встроенный радиомодуль nRF24L01 или NF-03: диапазон частот - 2,4-2,525 ГГц, макс. выходная мощность - +7 дБм (0,00501Вт) , радиус действия -до 3 м на прямой видимости;
- Диапазон «диагностического» тока -от 0 до 80мкА (шаг 1 мкА)
- Макс. напряжение на рабочей части  $160B \pm 10\%$  (в кратковременном импульсе)
- Эффективное макс. напряжение на рабочей части 6,5В  $\pm$  10%;
- Продолжительность работы с новым полностью заряженным аккумуляторным блоком без его подзарядки – не менее 20 ч.
- Время работы в режиме «ожидания» до автоматического отключения питания -  $10 \pm 0.5$  мин
- Время полной зарядки аккумуляторного блока  $70 \pm 10$  мин
- Рабочий ресурс аккумуляторного блока не менее 300 циклов перезарядки
- Рабочая зона кольцевой кнопки с лицевой стороны наконечника - 180°
- Усилие срабатывания кольцевой кнопки не более 1Н
- Параметры звуковой индикации: частота звука от 1 до 6 кГц, уровень звука – не более 70 дБ
- Степень защиты от пыли и влаги IP41;
- Габаритные размеры  $(202*33*43) \pm 3$  мм
- $\bullet$  Bec 85  $\pm 10$  г
- Срок службы изделия 5 лет.

#### **4.2. Зарядная станция «Estus Energy-S»:**

- Питание 5В,  $1A$ ;
- Защита от поражения электрическим током изделие класса II;
- Степень защиты от пыли и влаги IP41;
- Габаритные размеры  $(87*56*49) \pm 3$  мм
- Вес 130 $\pm$ 10 г
- Срок службы изделия 5 лет.

#### **4.3. Блок питания (USB-разъем) 1А**

- Входное напряжение (100-240) В,  $\sim$ 50/60 $\Gamma$ ц
- Выходное напряжение 5 В; 1А.

#### **4.4. Подставка «Estus One-B»:**

- Габаритные размеры  $(100*60*40) \pm 3$  мм
- $\bullet$  Bec 132  $\pm$ 10 г

# **5. ВНЕШНИЙ ВИД ИЗДЕЛИЯ**

Внешний вид изделия представлен на рисунке 1, где:

#### **А**. **Наконечник «Estus Pulp»:**

- 1. Блок управления наконечника;
- 2. Щуп «ЭОД»;
- 3. Съемный аккумуляторный блок;
- 4. Кольцевая кнопка управления *(см. табл.1)*;
- 5. Индикатор «STATUS» *(см. табл.2)*;

6. Светодиодная линейка из 5-ти индикаторов для отображения результата диагностики;

7. Индикатор разряда съемного аккумуляторного блока;

8. Разъем для подсоединения рабочего кабеля;

#### **Б. Подставка «Estus One-B»** для наконечника;

#### **В. Зарядная станция «Estus Energy-S»:**

- 9. Гнездо зарядки аккумуляторного блока;
- 10. Индикатор заряда;

11. Разъем USB-B для подключения кабеля зарядки;

#### **Г. Кабель зарядки USB-А - USB-B**

#### **Д. Блок питания (USB-разъем)**

#### **Е. Рабочий кабель**

#### **Ж. Загубник**

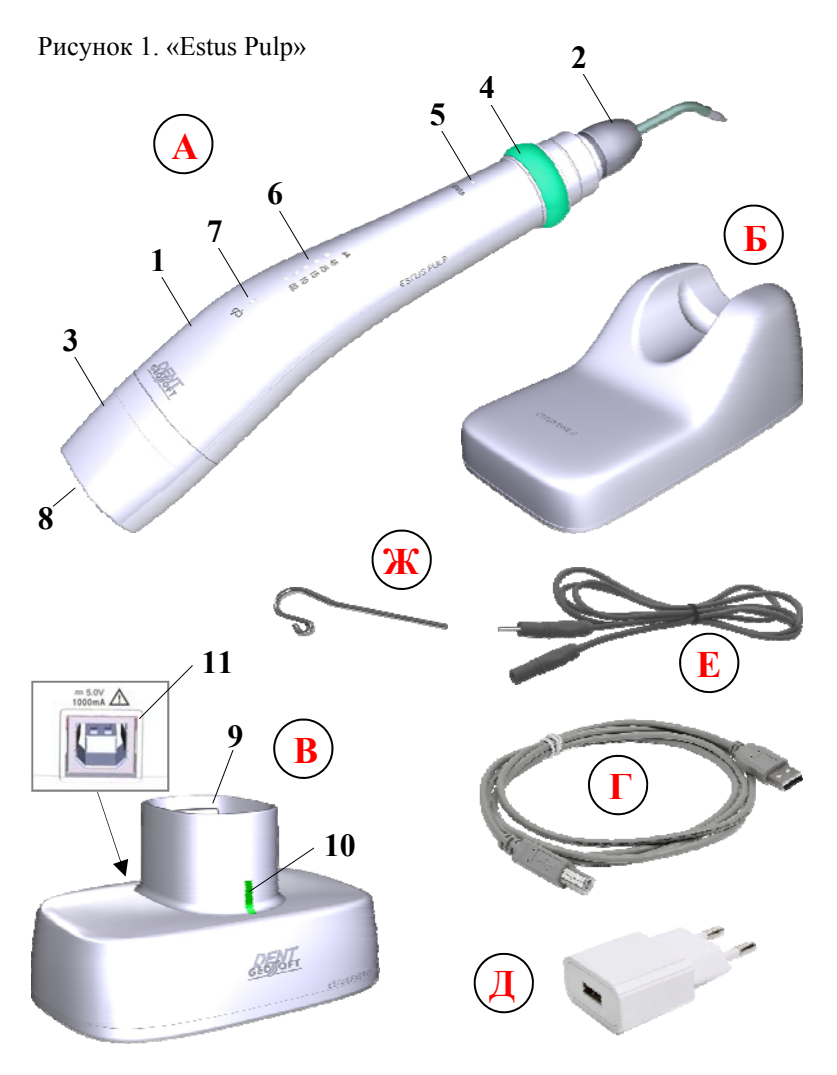

*Таблица 1. Варианты использования кольцевой кнопки управления*

|  | Питание     | Нажатие на кнопку                | Результат                      |  |
|--|-------------|----------------------------------|--------------------------------|--|
|  | выкл.       | 1 <sub>pa3</sub>                 | Включение питания              |  |
|  |             | удерживание до 10 сек.           | Регулировка громкости звука    |  |
|  |             | удерживание > 20 сек.            | Активация режима создания пары |  |
|  | <b>ВКЛ.</b> | 1 <sub>pa3</sub>                 | Старт/Стоп<br>нарастания тока  |  |
|  |             | 1 раз с удерживанием<br>ДО ВЫКЛ. |                                |  |
|  |             | 3 раза                           | Выключение питания             |  |
|  |             | 3 раза с удерживанием            | Возврат к заводским настройкам |  |

*Таблица 2. Варианты состояния индикатора «STATUS»* 

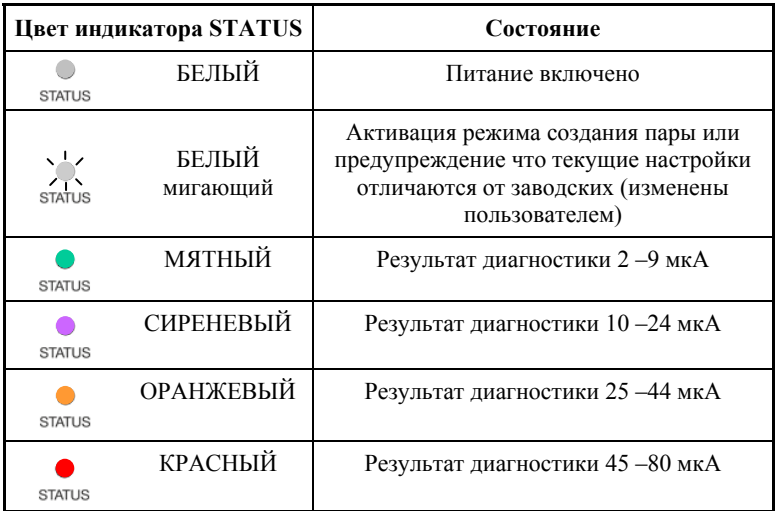

# **6. ПОДГОТОВКА И ПОРЯДОК РАБОТЫ**

После транспортировки изделия при t менее  $+5$ °С, перед эксплуатацией, выдержите его при комнатной температуре 1 час

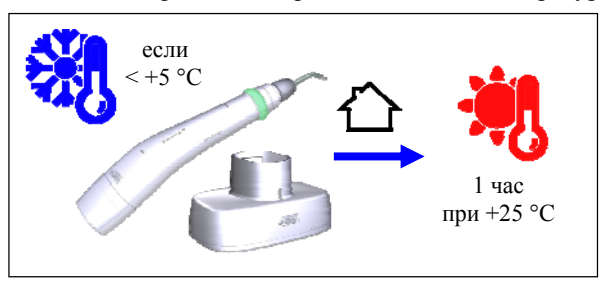

**Шаг 1. Зарядка аккумуляторного блока** 

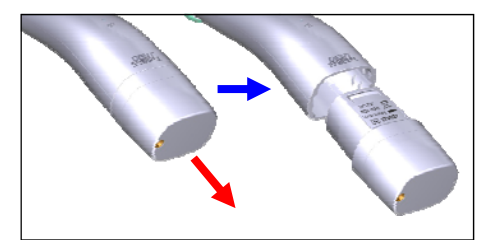

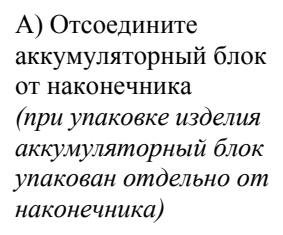

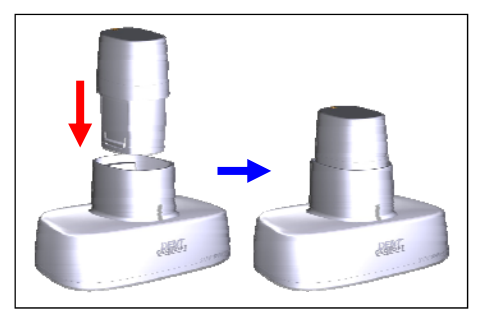

Б) Установите аккумуляторный блок в гнездо зарядной станции «Estus Energy-S»

*www.geosoft.ru* 

В) Подключите кабель USB-А - USB-B к зарядной станции и к блоку питания, а затем вставьте блок питания в сетевую розетку

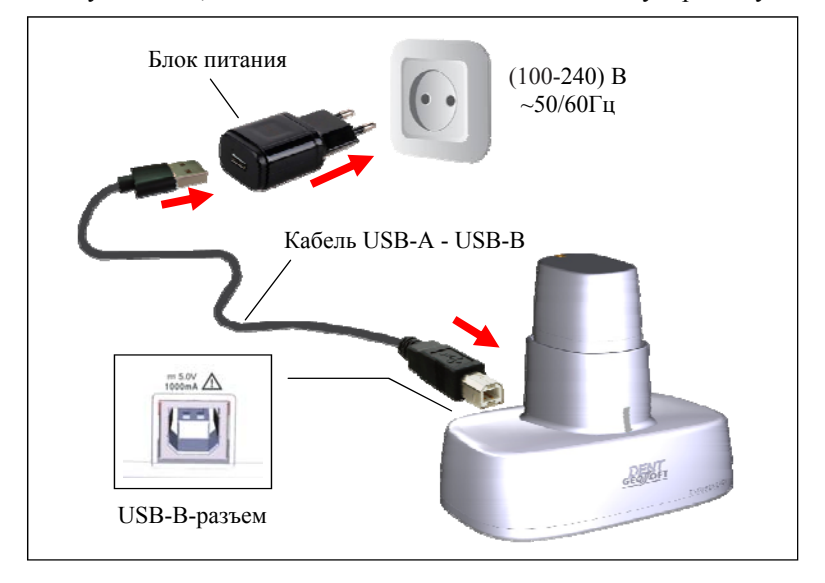

Г) Дождитесь, когда аккумуляторный блок полностью зарядится

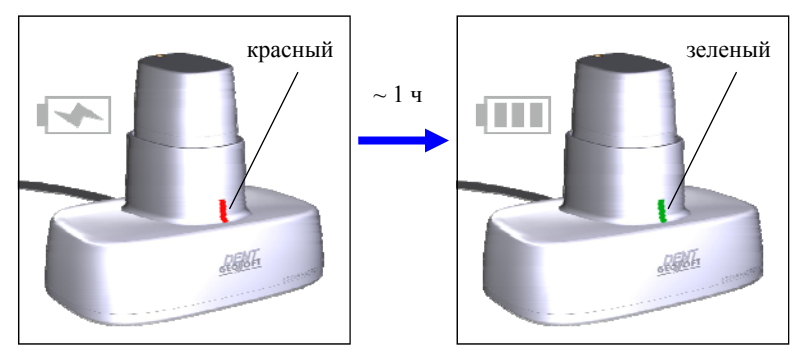

Д) Извлеките заряженный аккумуляторный блок из гнезда зарядной станции и установите его в наконечник.

*При отсутствии аккумуляторного блока в гнезде зарядной станции, электрическое напряжение автоматически отключается от клемм зарядной станции, обеспечивая полную электробезопасность изделия. Несмотря на это, не допускайте попадания любых жидкостей в гнездо зарядной станции, а в случае попадания жидкости во избежание появления коррозии клемм, тщательно протрите гнездо зарядной станции салфеткой, предварительно отключив кабель зарядки из сетевой розетки.* 

*Стандартное время зарядки аккумуляторного блока составляет примерно 1 час, однако оно зависит от текущего уровня заряда аккумуляторов, степени их износа, внешней температуры. Время работы и зарядки старых аккумуляторов всегда короче, чем у новых. При значительном сокращении продолжительности работы и/или времени заряда аккумуляторного блока следует приобрести новый аккумуляторный блок (см. раздел 3).* 

#### *Индикация разряда аккумулятора:*

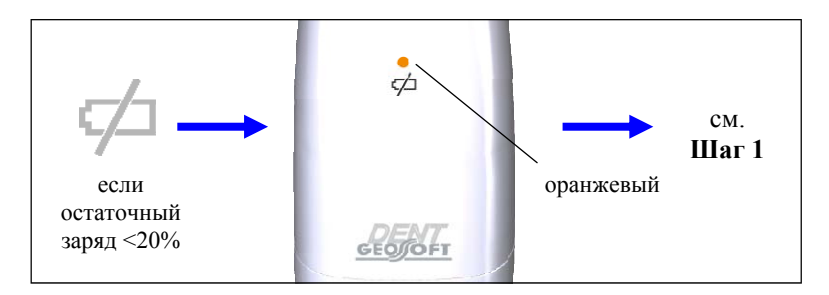

*Своевременно производите зарядку аккумуляторного блока наконечника при его разряде. Не допускайте полного разряда аккумуляторного блока.*

#### **Шаг 2. Установка щупа «ЭОД»**

*Обязательно стерилизуйте щуп «ЭОД» перед его применением после каждого пациента (см. раздел 8 «Стерилизация и дезинфекция изделия»)* 

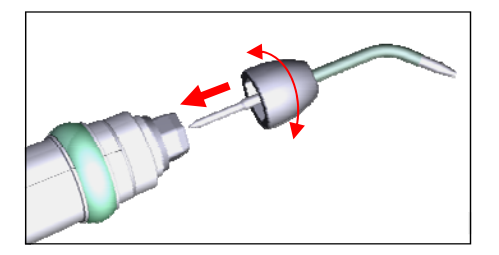

Выберите удобный для работы угол крепления щупа «ЭОД» (одно из шести фиксированных положений) и установите щуп в разъем наконечника.

#### **Шаг 3. Подключение рабочего кабеля и загубника**

Подключите к наконечнику рабочий кабель с загубником.

*Обязательно стерилизуйте загубник перед его применением после каждого пациента ( с м . раздел 8 « Стерилизация и дезинфекция изделия»).* 

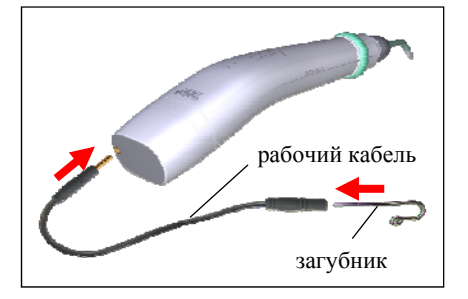

#### **Шаг 4. Включение питания**

Для включения питания Питания нажмите на кнопку.

Индикатор STATUS загорится **БЕЛЫМ** цветом.

**STATUS** 

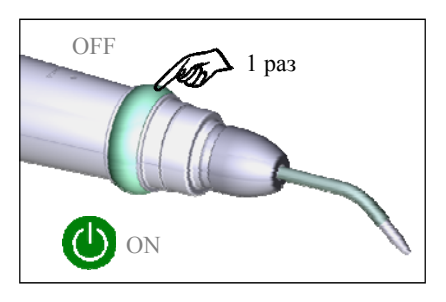

*Если при включении питания изделия индикатор STATUS мигает три раза белым цветом — настройки аппарата были изменены пользователем с помощью «Estus Multi (Plus)». Для возврата к заводским настройкам см. Шаг 8* 

#### **Шаг 5. Выключение питания**

Нажмите на кнопку 3 раза для выключения питания или аппарат выключится автоматически через 10 мин.

При этом все индикаторы на наконечнике гаснут.  $\bigcup_{\text{OFF}}$ 

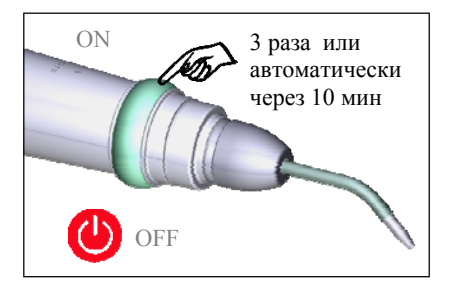

#### **Шаг 6. Регулировка звука**

Звуковой излучатель изделия имеет 4 уровня громкости звука: «тихий», «нормальный», «громкий», «выкл».

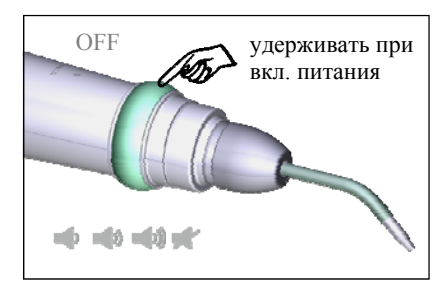

Для выбора нужного уровня громкости удерживайте кнопку при включении питания.

В течение  $\sim 10$  сек происходит циклическая смена громкости звука.

Для выбора нужного уровня громкости отпустите кнопку.

#### **Шаг 7. Процедура диагностики**

*Прежде чем приступить к процедуре диагностики, внимательно ознакомьтесь с основными правилами проведения электроодонтодиагностики, приведенными в разделе 7 настоящего руководства.* 

Разместите загубник на губе пациента, а кончиком щупа «ЭОД» коснитесь чувствительной точки исследуемого зуба.

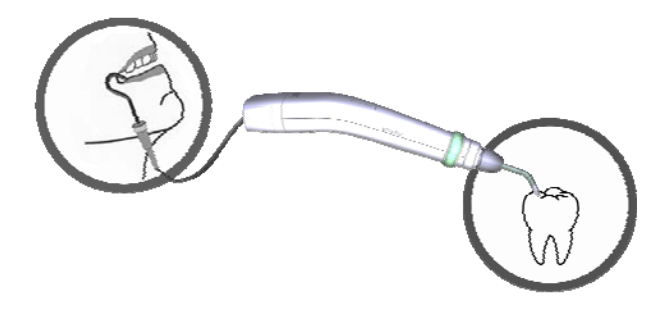

Приступайте к диагностике, обязательно предупредив пациента, что при первой болевой реакции он должен подать знак.

Нажмите кратковременно на кнопку **ИЛИ** нажмите и удерживайте кнопку для старта процедуры.

Аппарат начнет плавно увеличивать величину «диагностического» тока и индицировать ее на светодиодной линейке наконечника. Измерения будут сопровождаться прерывистым звуковым сигналом.

ON 1 раз **или** постоянно удерживать START нарастание токаωA мкА 45-80  $\circ$  45  $025$ 25-45 15-24 15 10 **10-14**   $02$ 02-09

При достижении болевой реакции у пациента (как только пациент подаст сигнал)

нажмите кратковременно на кнопку **ИЛИ** отпустите кнопку при ее удерживании.

Затем уберите щуп «ЭОД» с исследуемого зуба.

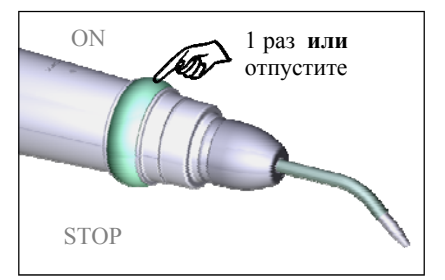

При этом на светодиодной линейке наконечника будет зафиксирован результат диагностики, на основании которого можно сделать вывод о предположительном диагнозе.

|               | Цвет индикатора<br><b>STATUS</b> | Значение<br>«диагност.» тока | Предположительный<br>диагноз |
|---------------|----------------------------------|------------------------------|------------------------------|
| <b>STATUS</b> | МЯТНЫЙ                           | $2-9$ MKA                    | Интактный зуб                |
| <b>STATUS</b> | СИРЕНЕВЫЙ                        | $10 - 24$ MKA                | Обратимый пульпит            |
| <b>STATUS</b> | <b>ОРАНЖЕВЫЙ</b>                 | $25 - 44$ MKA                | Необратимый пульпит          |
| <b>STATUS</b> | <b>КРАСНЫЙ</b>                   | $45 - 80$ MKA                | Возможен некроз<br>ПУЛЬПЫ    |

*Таблица 3* - *Интерпретация результатов измерений* 

*Диагноз, представленный в таблице 3, основывается на среднестатистических данных и может служить лишь ориентиром для врача-стоматолога. Для установки окончательного диагноза используйте результаты ЭОД в комплексе с данными анамнеза, осмотра и обследования пациента с помощью дополнительных методов диагностики.* 

Сброс результата измерений происходит автоматически спустя ~ 10 сек.

Для проведения повторной диагностики, не дожидаясь сброса результата, снова нажмите на кнопку

#### **Шаг 8. Возврат к заводским настройкам**

Настройки наконечника могут быть изменены при его совместной работе с блоком управления «Estus Multi (Plus)». В случае необходимости возврата к заводским настройкам наконечника:

Нажмите на кнопку 3 раза. При этом питание наконечника должно отключиться. Продолжайте удерживать кнопку еще в течение 5 секунд до появления звукового сигнала.

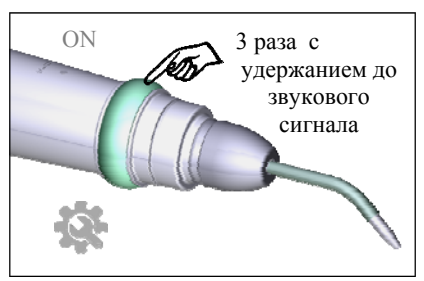

При повторном включении питания, все настройки наконечника будут возвращены к исходным значениям

#### **Шаг 9. Активация режима создания пары**

Для совместной работы наконечника с блоком управления «Estus Multi (Plus)» необходимо предварительно создать с этим устройством пару по радиоканалу.

Для активации режима создания пары на наконечнике:

Нажмите и удерживайте кнопку при включении питания.

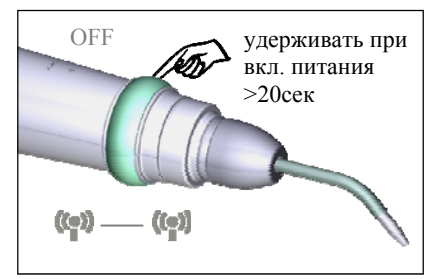

После завершения 3-х циклов звуковых сигналов с разной интенсивностью звука и однократного звукового сигнала (подождите примерно 20 сек), индикатор «STATUS» начнет постоянно мигать **БЕЛЫМ** цветом

Дальнейшие действия по созданию пары с блоком управления «Estus Multi (Plus)» описаны в Руководстве по эксплуатации для аппарата «Estus Multi (Plus)» *(п. 12.2. Настройка «Создание/ Удаление пары»)* 

# **7. ОСНОВНЫЕ ПРАВИЛА ПРОВЕДЕНИЯ ЭЛЕКТРООДОНТОДИАГНОСТИКИ**

#### *1. Предварительная подготовка исследуемого зуба:*

- Для получения более точного диагноза до начала измерений следует очистить исследуемые зубы от зубных камней и налета (по крайней мере на участках, подлежащих исследованию). При этом не следует применять интенсивные воздействия, которые могут вызвать снижение возбудимости рецепторов пульпы зуба (ультразвук, аква-, пневмо-, кинетическая обработка и т.п.). Поэтому считается целесообразным проводить ЭОД в следующее посещение после полноценной профессиональной чистки зубов, если это позволяет клиническая ситуация. При таком подходе перед проведением измерений бывает достаточно лишь очистить поверхность коронки зуба от мягкого налета ватными тампонами, пропитанными растворами антисептиков, например 3% раствором перекиси водорода, а затем подсушить.

- Для предотвращения утечки электрического тока через слюну по поверхности зуба в десну, исследуемые зубы предварительно следует высушить и изолировать от слюны ватными валиками. Поверхность зуба высушивают ватными шариками по направлению от режущего края к шейке зуба (но не наоборот). Следует помнить, что при дыхании зубы быстро увлажняются (особенно моляры), поэтому после исследования с одной – двух точек, подлежащие исследованию другие участки зуба, должны быть высушены повторно.

*Для высушивания зуба не следует применять химические вещества (спирт, эфир), а также струю воздуха, т.к. это может вызвать дополнительное раздражение пульпы зуба и привести к изменению порога возбудимости.* 

#### *2. Выбор чувствительной точки:*

При проведении ЭОД активный электрод (щуп «ЭОД») должен располагаться на самой чувствительной точке исследуемого зуба, где реакция пациента наступает при минимальной силе тока.

В качестве такой чувствительной точки зуба следует выбирать точку находящуюся в зоне:

- середины режущего края у резцов;
- верхушки рвущего бугра у клыков;
- верхушки щечного бугра у премоляров;
- верхушки щечно-медиального бугра у моляров

В кариозных зубах наряду с обычными чувствительными точками (если они только сохранены) электровозбудимость можно проверять, касаясь дна кариозной полости, предварительно убрав размягченный дентин и просушив полость. Исследования следует проводить в 3-5 точках. Ориентиром возбудимости служит минимальное значение тока, полученное в какой-либо точке.

*Недопустимо в качестве чувствительной точки выбирать зону на поверхности пломбы, независимо от того, из какого материала она сделана — из цемента, пластмассы, эпоксидной смолы или амальгамы. В указанных случаях достичь высокой точности диагностирования невозможно, т.к. цемент, пластмасса, эпоксидная смола не проводят электрический ток, а в случае с амальгамой— из-за наличия больших «токов утечки». Во всех перечисленных случаях необходимо удалить пломбу и провести диагностирование, касаясь дна кариозной полости.*

#### *3. Дополнительные правила:*

*- Пациента следует обязательно предупредить, что не нужно дожидаться выраженной болевой реакции! При первом же появлении какого-либо ощущения в зубе – чувства легкого покалывания или жжения, несильного толчка, слабого «удара током» и т.п. – пациент должен дать знать об этом врачу: произвести звук «а», поднять руку и т.п.*

- Для проведения ЭОД пациента располагают в стоматологическом кресле в положении сидя или лежа. Голова пациента должна опираться на подголовник. Во время проведения исследования в кабинете не должно быть интенсивных, рассеивающих внимание раздражителей: громкой музыки, звука работающего стоматологического оборудования (турбинный наконечник, ультразвуковой скейлер, стоматологический аспиратор «пылесос»), посторонних разговоров и т.д.

- Для исключения утечки тока врач должен работать в резиновых, латексных или нитриловых перчатках;

- Вместо зеркала при манипуляциях в полости рта следует пользоваться пластмассовым шпателем, пластиковыми ретракторами или удерживать губу пациента пальцами (в перчатках) ;

- Каждый раз перед началом исследования необходимо смачивать кончик активного электрода (щупа) электропроводящим гелем (например, зубной пастой или ROCS Medical Minerals );

- В процессе исследования необходимо внимательно следить за тем, чтобы активный электрод не соскальзывал с чувствительной точки зуба;

- Не допускать контакта активного электрода со слизистой оболочкой губы, щеки, десны;

- Не исследовать подряд более 3-4 зубов.

# **8. СТЕРИЛИЗАЦИЯ И ДЕЗИНФЕКЦИЯ ИЗДЕЛИЯ**

Предстерилизационной очистке и стерилизации должны подвергаться все компоненты изделия, имеющие непосредственный контакт с ротовой жидкостью, слизистой оболочкой и тканями зуба пациента. Остальные части и поверхности изделия должны дезинфицироваться с последующим использованием без стерилизации.

#### **1. Предстерилизационная очистка и стерилизация**

Стерилизуемые компоненты: **щуп «ЭОД» и загубник**

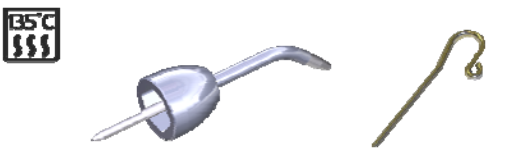

Стерилизация компонентов должна осуществляться непосредственно перед первым использованием изделия, а также после каждого пациента во избежание перекрестного заражения. Инструкция по повторной обработке компонентов изложена в таблине 4

*Категорически запрещается проводить любую термическую обработку (в автоклаве, сухожаровых шкафах, гласперленовых стерилизаторах и т.п.) любых других компонентов изделия, не перечисленных в данном пункте.*

#### **Инструкция № 1**

Изготовитель: АО «ГЕОСОФТ ДЕНТ» (Россия) Изделие: Загубник «Oral Hook», Щуп «ЭОД»

*Таблица 4* 

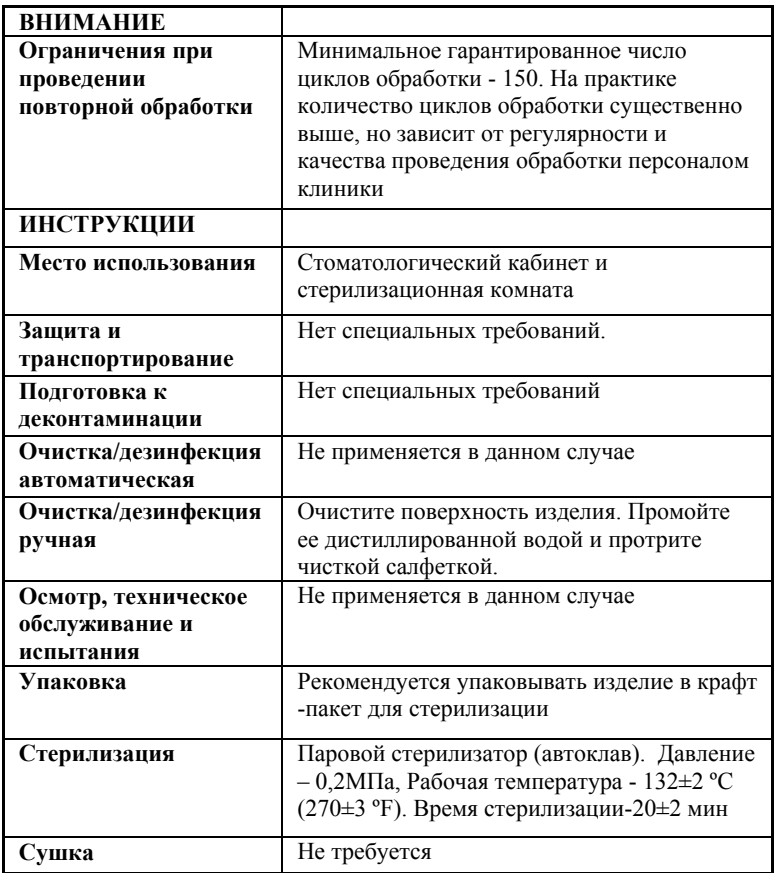

*Продолжение Таблицы 4* 

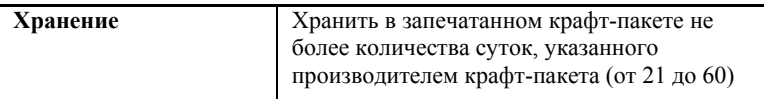

Инструкция №1 была валидирована изготовителем медицинского изделия как приемлемая для подготовки медицинского изделия для повторного использования. Организация, проводящая обработку, несет ответственность за проведение повторной обработки и использование оборудования, материалов и привлечение персонала, обеспечивающего необходимый результат. Процесс должен быть валидирован и проверен. Любые отклонения от процедуры, установленные в инструкции, должны быть оценены с точки зрения эффективности и вероятности возможных неблагоприятных последствий.

#### **2. Дезинфекция.**

Части изделия, непосредственно не контактирующие с ротовой жидкостью, тканями зуба и слизистой оболочкой рта пациента в процессе проведения эндодонтического лечения, подлежат дезинфекции с последующим использованием без стерилизации.

Перед дезинфекцией использованного изделия, предварительно проведите очистку загрязненных поверхностей.

Дезинфекцию следует проводить химическим методом путем протирания поверхности изделия тщательно отжатой салфеткой, смоченной в 70% растворе этилового спирта.

*Во избежание попадания дезинфицирующего раствора во внутрь корпуса изделия, категорически запрещается проводить дезинфекцию методом погружения наконечника и/или зарядной станции в какие-либо растворы.*

# **9. ТЕХНИЧЕСКОЕ ОБСЛУЖИВАНИЕ**

 Своевременно производите зарядку аккумуляторного блока при его разряде *(см.раздел 6– Шаг 1).* Не допускайте полного разряда аккумуляторного блока.

 Своевременно производите замену аккумуляторного блока при выработке его рабочего ресурса.

*Запрещается выбрасывать использованный аккумуляторный блок в систему бытового мусора. Утилизацию аккумуляторного блока следует осуществлять в соответствии с правилами утилизации, установленными в стране, в которой эксплуатируется данное изделие.*

*-Для оптимальной работы аккумуляторного блока следует осуществлять его замену примерно раз в 2 года.* 

*- Не рекомендуется заблаговременно приобретать дополнительный аккумуляторный блок, т.к. при его длительном хранении, ухудшаются технические характеристики аккумуляторов.*

*- Дополнительный аккумуляторный блок не входит в комплект поставки изделия и приобретается отдельно за дополнительную плату (см. раздел 3 "Дополнительные аксессуары»).* 

 $\overline{a}$ 

# **10.ВОЗМОЖНЫЕ НЕПОЛАДКИ В РАБОТЕ ИЗДЕЛИЯ И СПОСОБЫ ИХ УСТРАНЕНИЯ**

*Таблица 5.* 

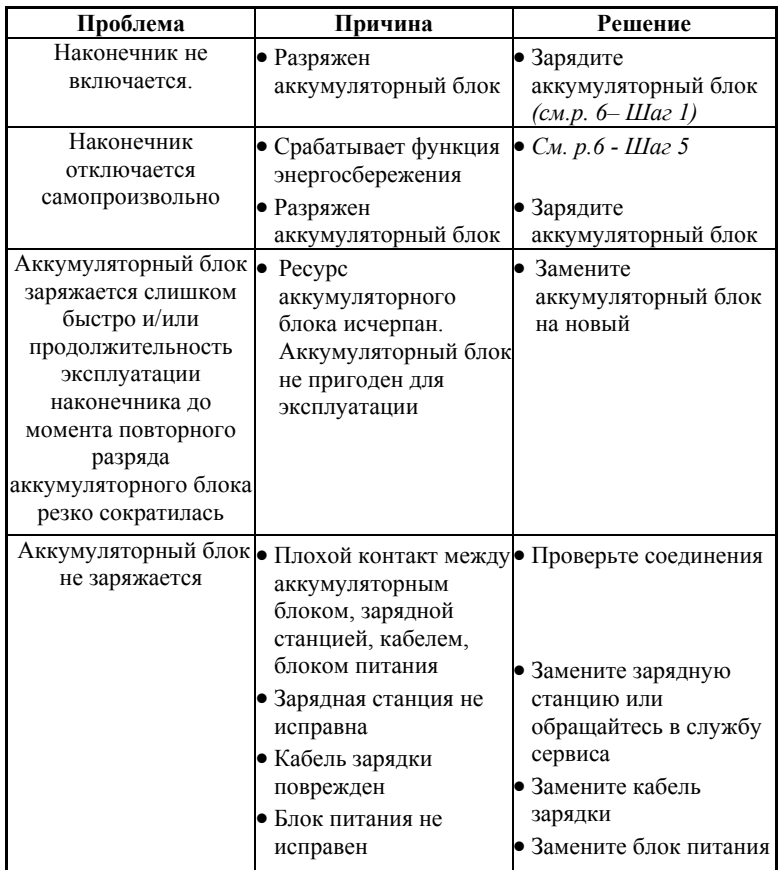

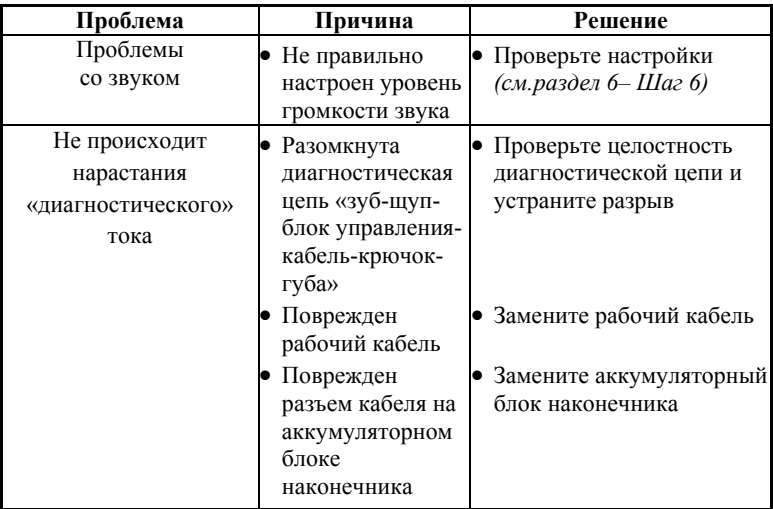

**Если в данном разделе Вы не нашли нужной информации, получите консультацию производителя по Тел.:+7(495) 663-22 -11 или обращайтесь в службу сервиса.**

# **11. УСЛОВИЯ ХРАНЕНИЯ, ТРАНСПОРТИРОВКИ И ЭКСПЛУАТАЦИИ**

 Изделие следует хранить в отапливаемых и вентилируемых помещениях при температуре от  $+5^{\circ}C$  до  $+40^{\circ}C$ , с относительной влажностью воздуха 80% (при +25С), в оригинальной упаковке предприятия-изготовителя.

 Транспортировка изделия должна осуществляться любыми видами крытых транспортных средств при температуре от -50 °С до +50°С с относительной влажностью воздуха не более 100 % (+25°С ) в оригинальной упаковке предприятия-изготовителя.

 Изделие следует эксплуатировать в отапливаемых и вентилируемых помещениях при температуре от  $+10^{\circ}$ С до  $+35^{\circ}$ С, с относительной влажностью воздуха не более 80% , при атмосферном давлении (101± 3) кПа

# **12. СВЕДЕНИЯ ОБ УТИЛИЗАЦИИ**

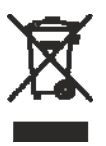

**!** Запрещается выбрасывать изделие в систему бытового мусора. Утилизацию изделия следует осуществлять в соответствии с правилами утилизации медицинского оборудования, установленными в стране, в которой эксплуатируется данное изделие.

Аппарат «Estus Pulp» относится к категории опасности медицинских отходов класса А (неопасные отходы лечебнопрофилактических учреждений).

#### **ПРИЛОЖЕНИЕ**

#### **1. Электромагнитное излучение и помехоустойчивость**

*Таблица 1* 

Аппарат «Estus Pulp» предназначен для использования в электромагнитной обстановке, определенной ниже. Покупатель или пользователь данного аппарата должен обеспечить его эксплуатацию в указанных условиях.

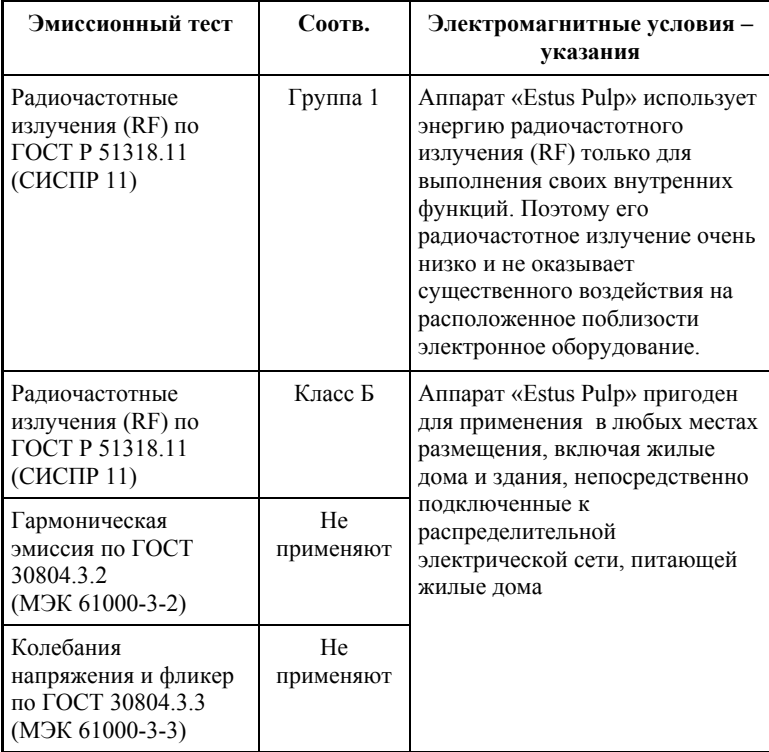

#### *Таблица 2*

Аппарат «Estus Pulp» предназначен для использования в электромагнитной обстановке, определенной ниже. Покупатель или пользователь данного аппарата должен обеспечить его эксплуатацию в указанных условиях.

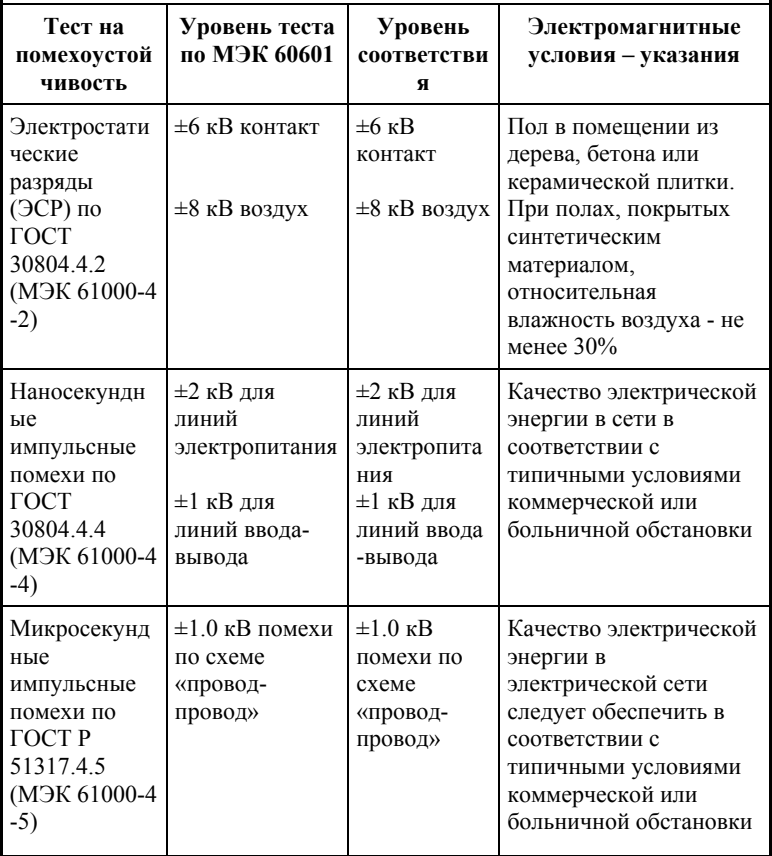

П

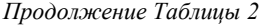

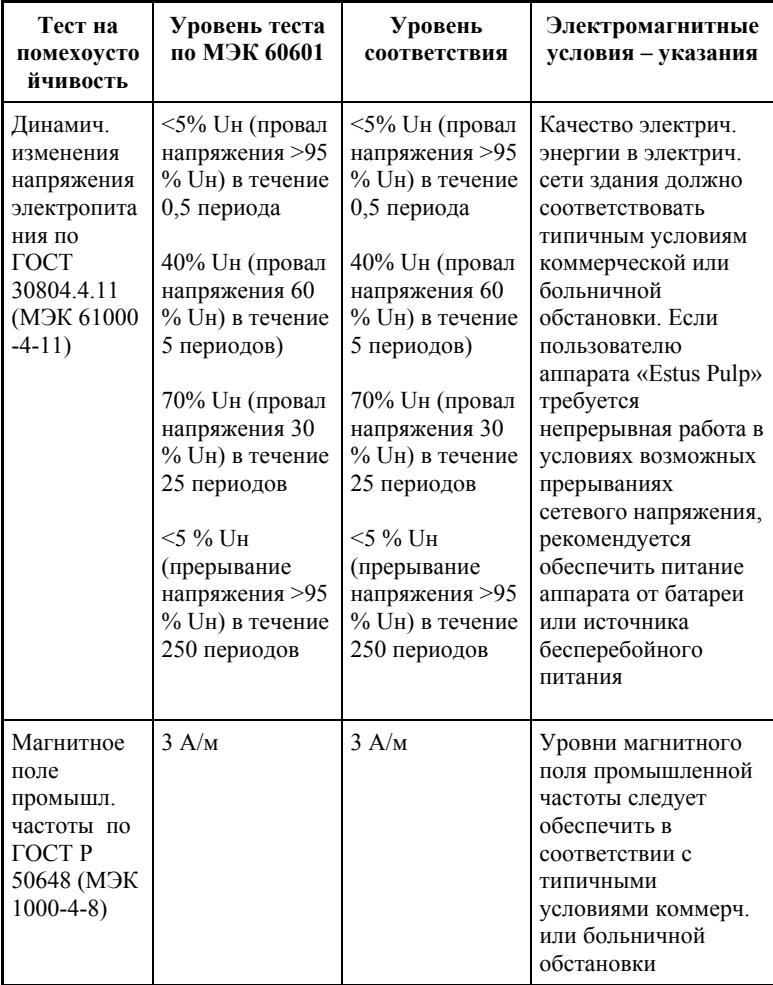

#### *Таблица 3*

Аппарат «Estus Pulp» предназначен для использования в электромагнитной обстановке, определенной ниже. Покупатель или пользователь данного аппарата должен обеспечить его эксплуатацию в указанных условиях.

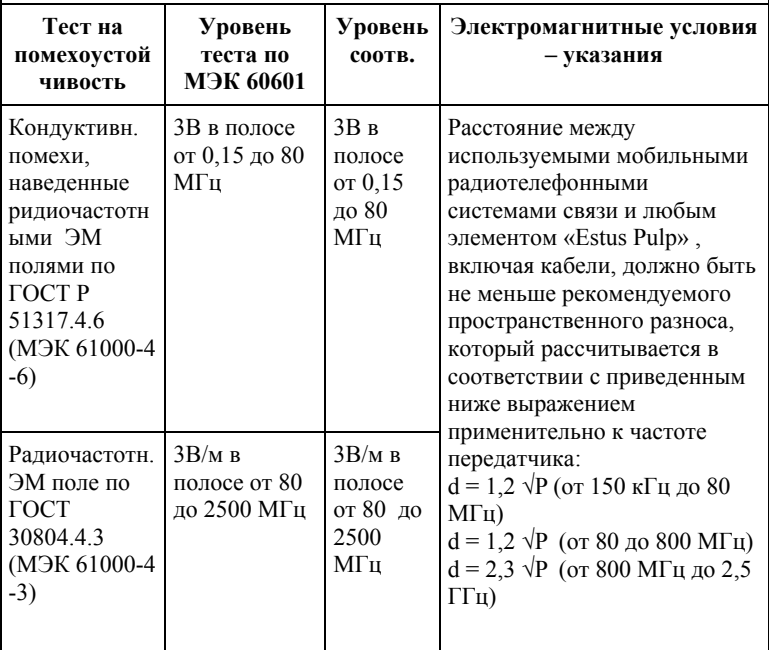

Напряженность поля при распространении радиоволн от стационарных радиопередатчиков по результатам наблюдений за электромагнитной обстановкой должна быть ниже, чем уровень соответствия в каждой полосе частот. Помехи могут иметь место вблизи оборудования, иолосс жестрона знаком

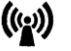

*Таблица 4* 

Рекомендуемые значения пространственного разноса между портативными и подвижными радиочастотными средствами связи и аппаратом «Estus Pulp»

Аппарат «Estus Pulp» предназначен для использования в электромагнитной обстановке, при которой осуществляется контроль уровней излучаемых помех. Покупатель или пользователь данного аппарата может избежать влияния электромагнитных помех, обеспечив минимальный пространственный разнос между портативными и подвижными радиочастотными средствами связи (передатчиками) и данным аппаратом, как рекомендуется ниже, с учетом максимальной выходной мощности средств связи.

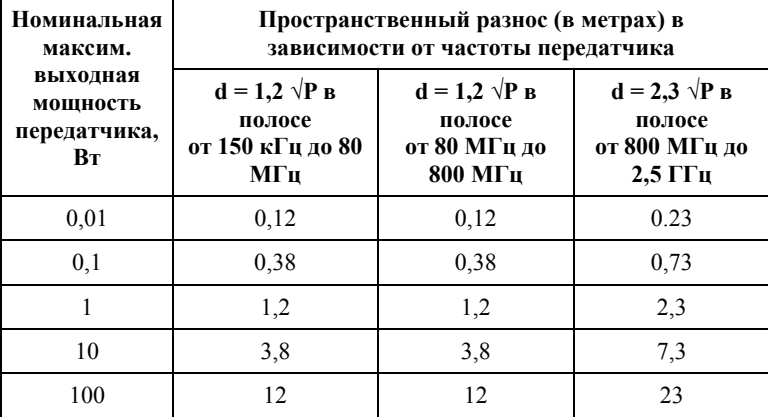

где: d - рекомендуемая дистанция удаления (в метрах), P - макс. выходная мощность передатчика согласно данным производителя (в Вт)

Примечание: 1. На частотах 80 и 800 МГц применяют большее значение напряженности поля. 2. Приведенные выражения применимы не во всех случаях. На распространение ЭМ волн влияет поглощение или отражение от конструкций, объектов и людей.

#### **2. Информация о наличии в медицинском изделии лекарственного средства для медицинского применения, материалов животного и (или) человеческого происхождения**

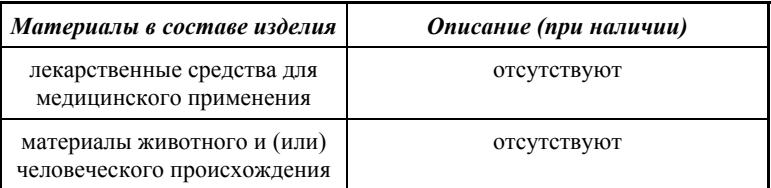

#### **3. Перечень применяемых производителем (изготовителем) медицинского изделия национальных стандартов**

ГОСТ 15150-69, ГОСТ Р 50444-92, ГОСТ 31508-2012, РТД 25.106 -88, ОСТ 42-21-2-85, МУ-287-113-98, ГОСТ 177-88, ГОСТ 25644- 96, ГОСТ 14254-96, ГОСТ Р МЭК 60601-1-2010, ГОСТ 12969-67, ГОСТ 14192 -96, ГОСТ 9142 -90, ГОСТ Р МЭК 60601-1-2-2014, ГОСТ 30804.4.2–2013, ГОСТ 30804.4.4–2013, ГОСТ Р 51317.4.5– 99, ГОСТ Р 51317.4.6-99, ГОСТ 30804.4.11-2013, ГОСТ 30804.4.3 –2013, ГОСТ Р 50648-94, ГОСТ Р 51318.11- 2006, ГОСТ 23941- 2002, ГОСТ Р ИСО 3746-2013, ГОСТ Р МЭК 62304-2013, ГОСТ Р МЭК 60601-1-6-2014, ГОСТ ISO 14971-2011, ГОСТ Р ИСО 17664 -2012, ГОСТ Р ИСО 17665-1-2016, ГОСТ Р МЭК 62353-2013

Для заметок

# **ГРАФИЧЕСКИЕ СИМВОЛЫ МАРКИРОВКИ**

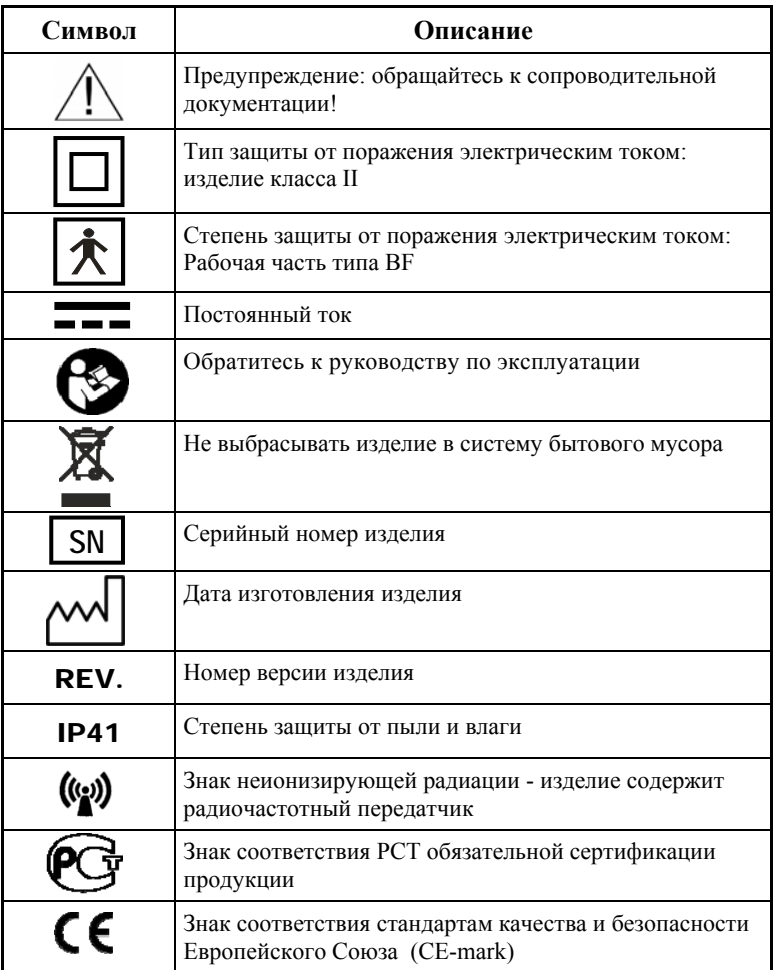

АО «Геософт Дент» (Россия)

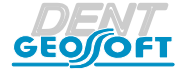

ЮРИДИЧЕСКИЙ АДРЕС: 129090, г. Москва, вн. тер. г. Муниципальный округ Мещанский, пер.Васнецова, д.7

> ТЕЛ./ФАКС: +7(495) 663-22-11, Web: www.geosoft.ru

> > версия от 15.09.21

*www.geosoft.ru* 

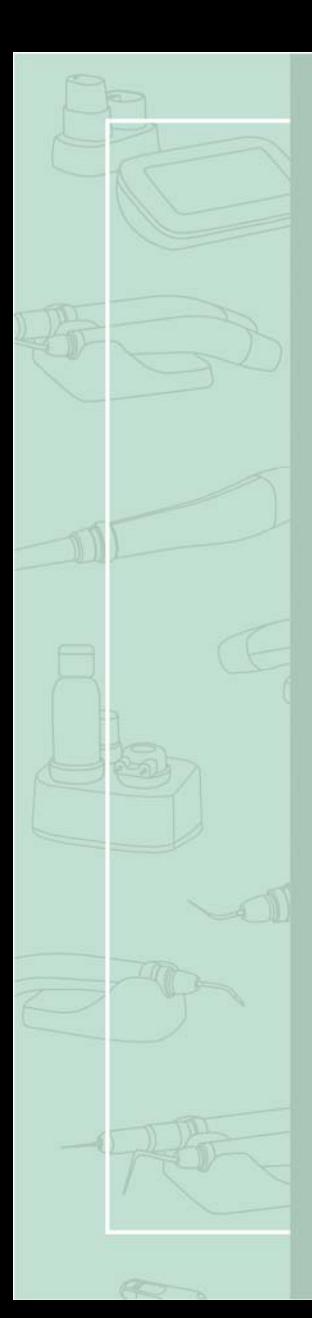

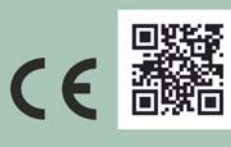

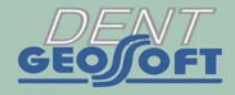

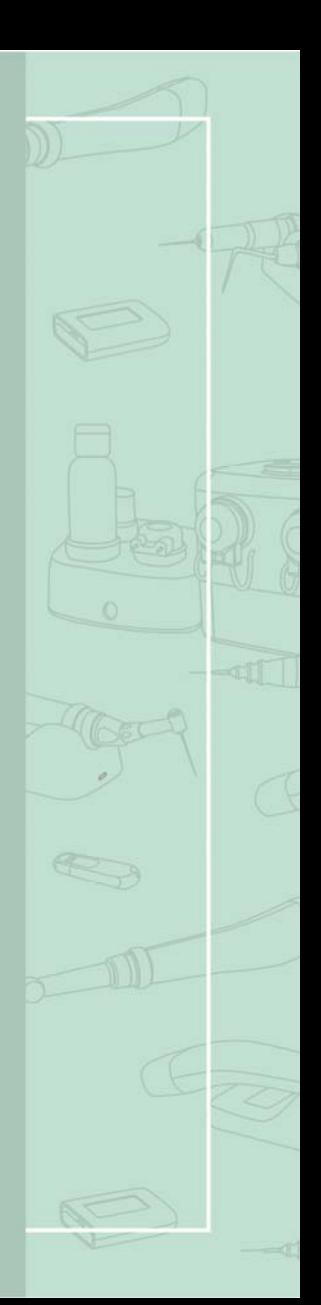